# **Accounting**

## **Accounting:**

#### a. Accounting Dashboard

From accounting dashboard you can control customer invoices (&refunds – credit note - Payments), Vendor Bills (&refunds - Payments), Banks accounts and cash

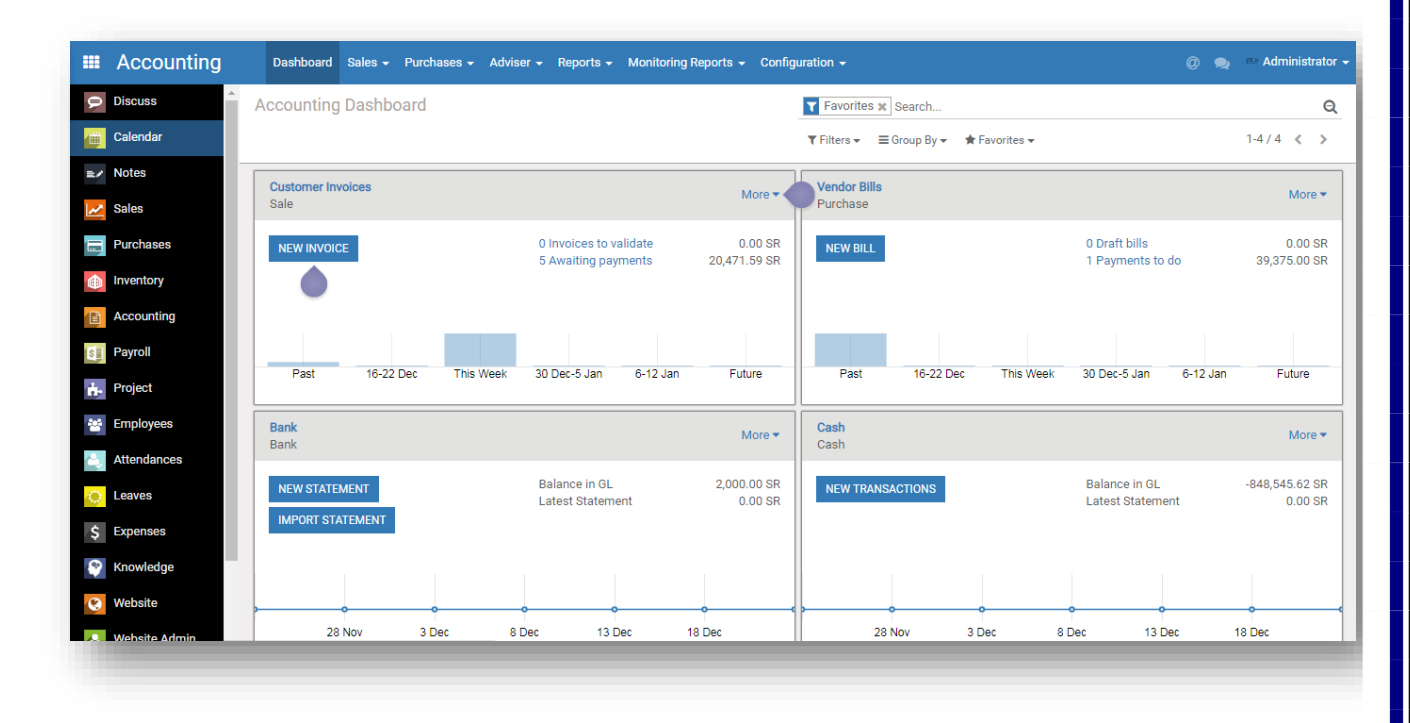

You can print invoice analysis and bills analysis

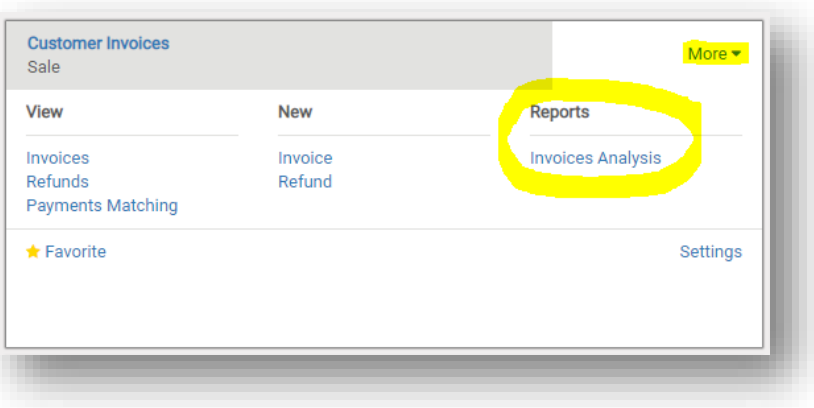

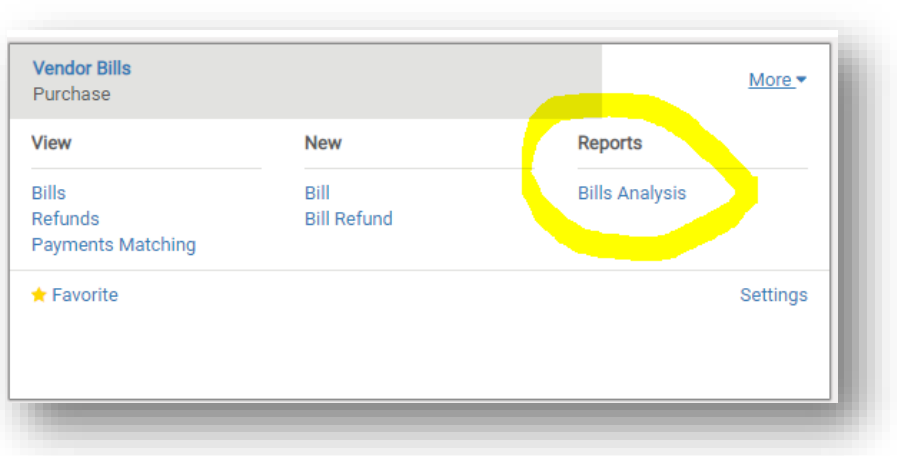

### Report view (customer analysis)

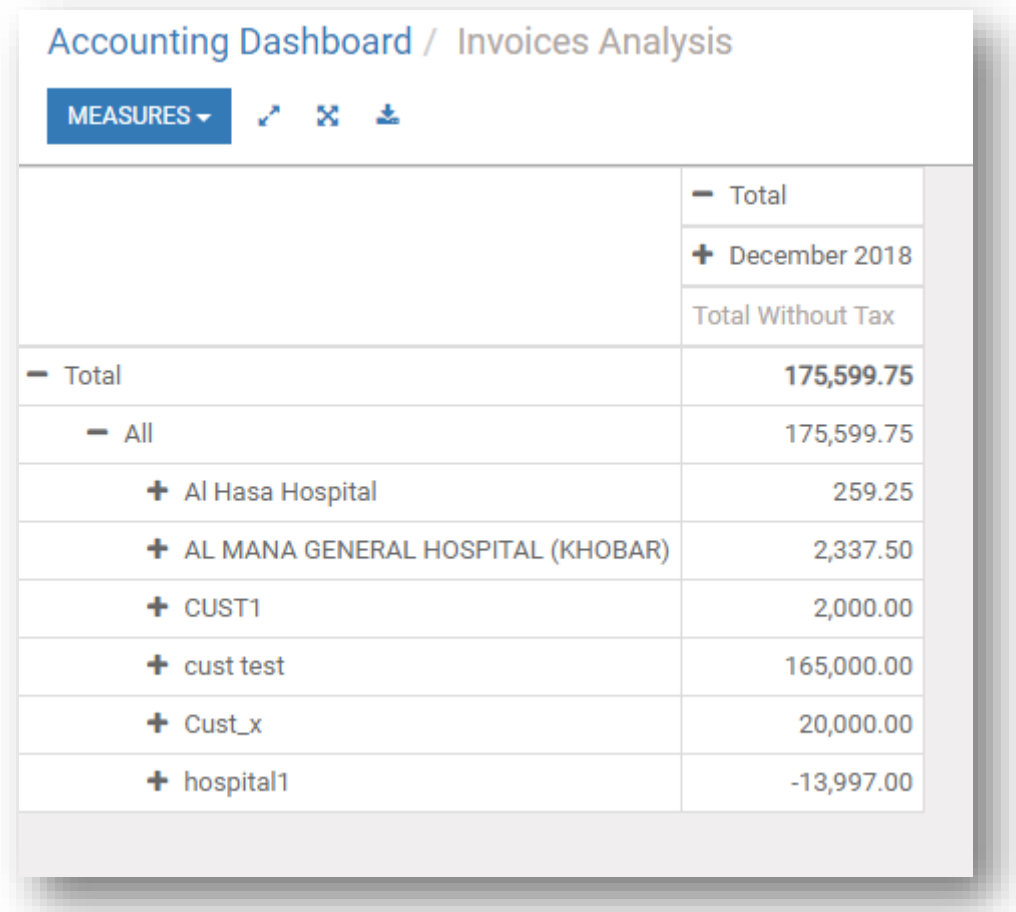

Record Cash Transactions, send money, receive money and internal transfer if you have multiples cash registers…

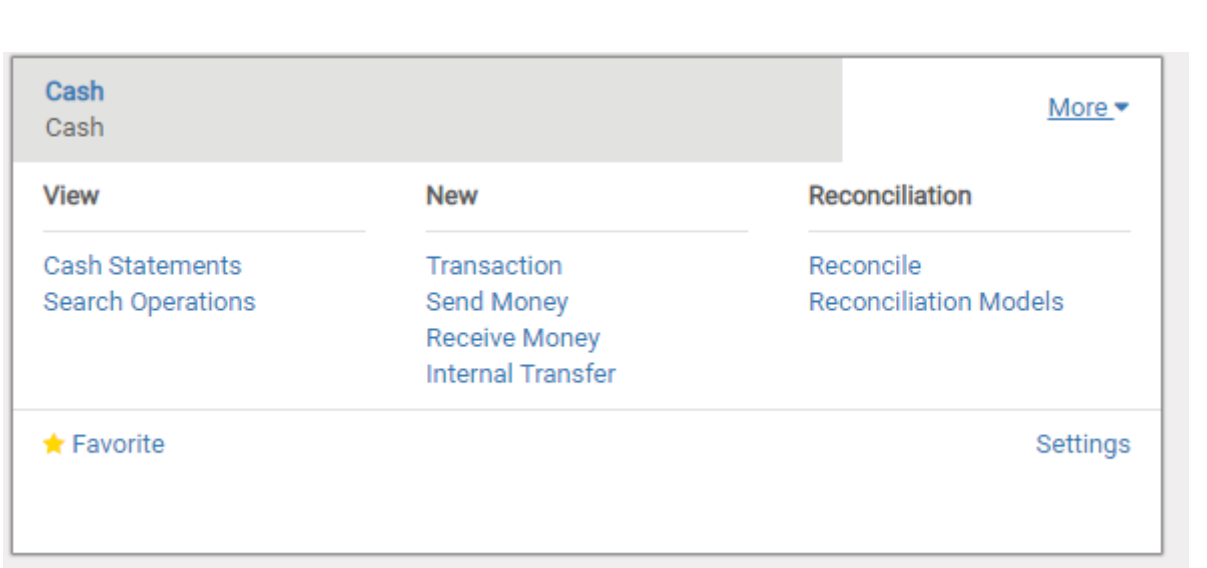

The same into Bank accounts… but here you can import statement from your bank side if this service available in your bank

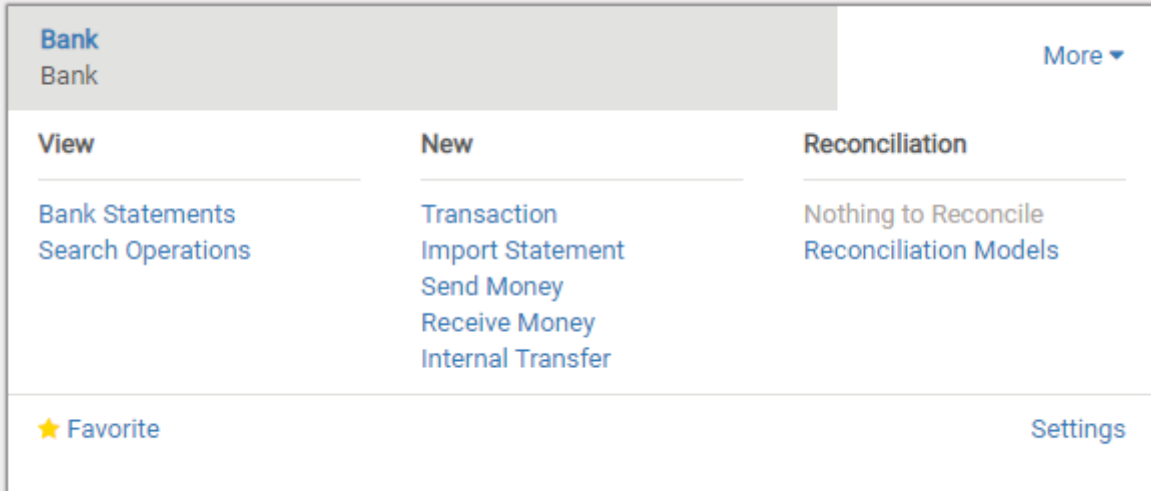

# **Accounting Configuration:**

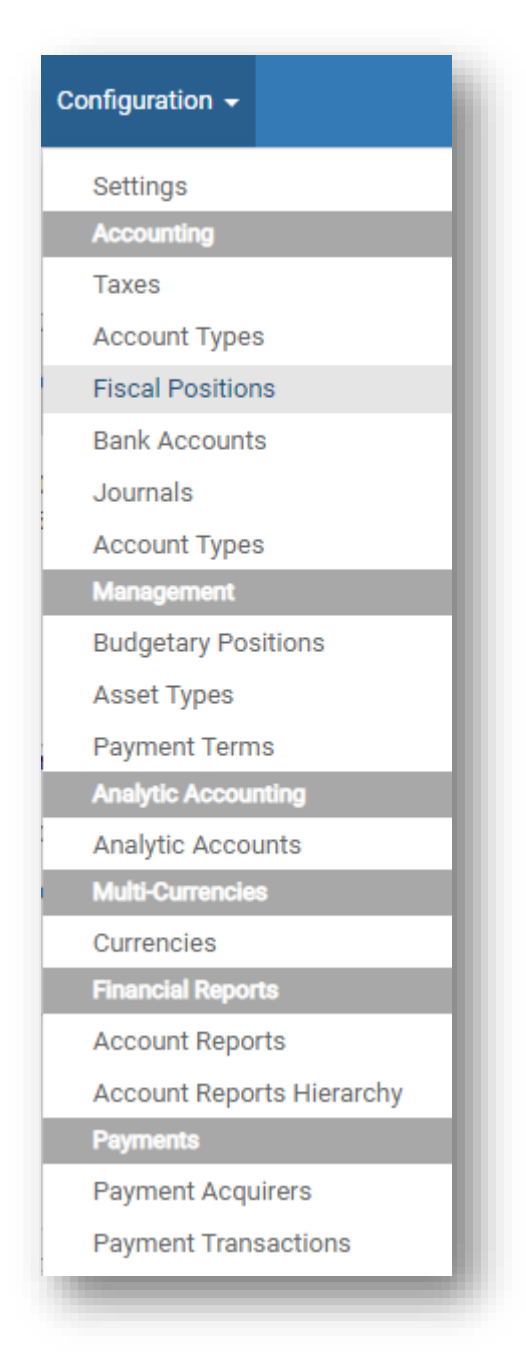

### 1. Settings

#### a. **Fiscal Years**

You can view and create the **"Fiscal Years"** from following steps *Accounting* ‣ *Configuration* ‣ *Settings* ‣ *Fiscal Years*

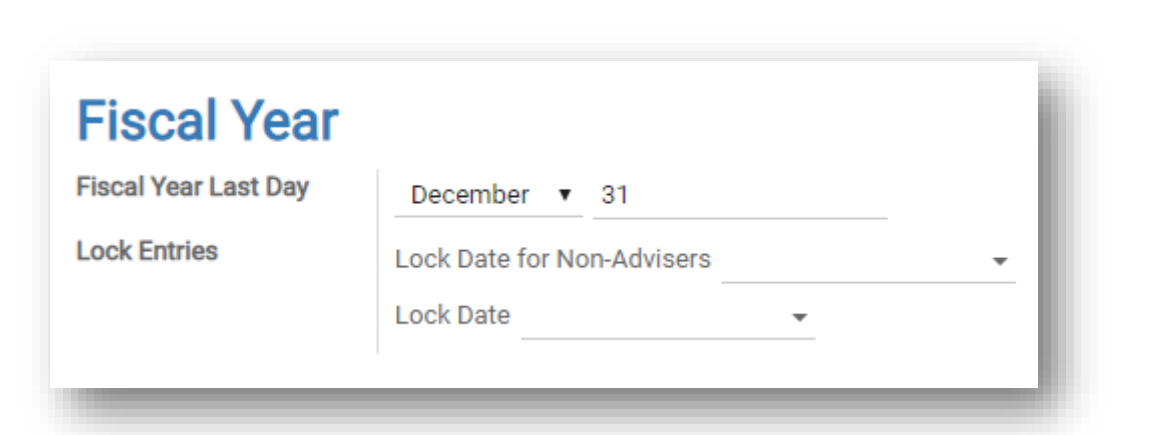

**b. Chart of accounting and company data**

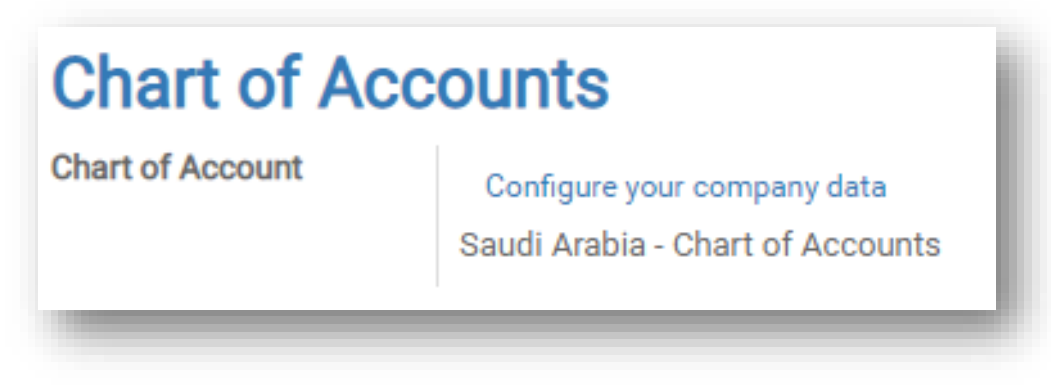

### How can I change my chart of accounts?

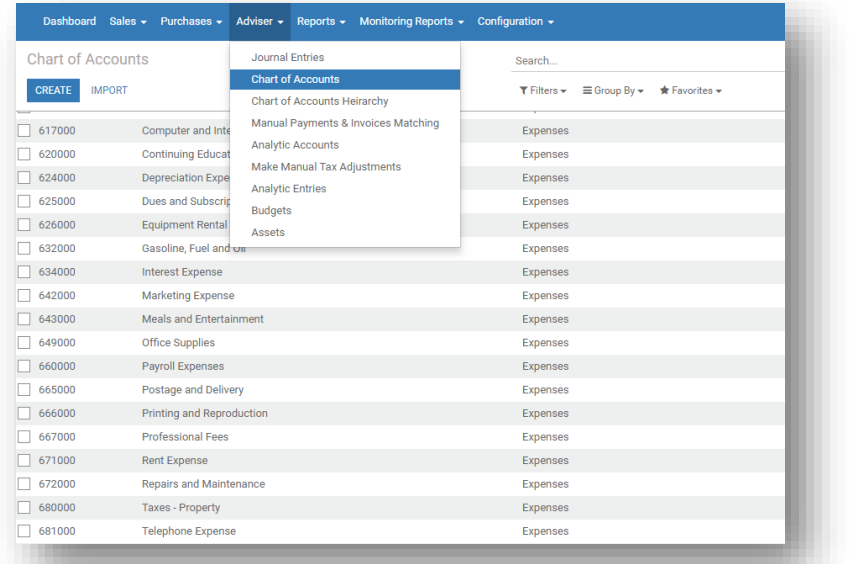

**c. Taxes**

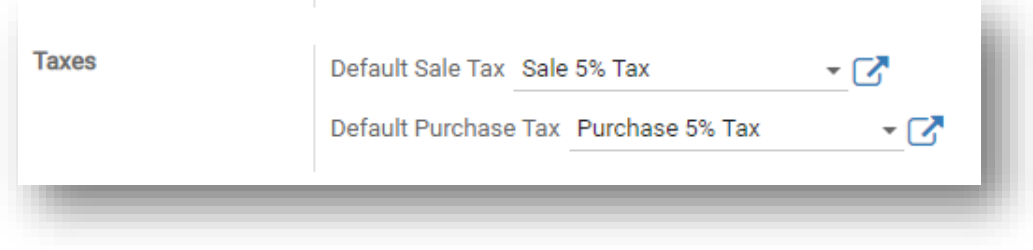

### To create a new taxes

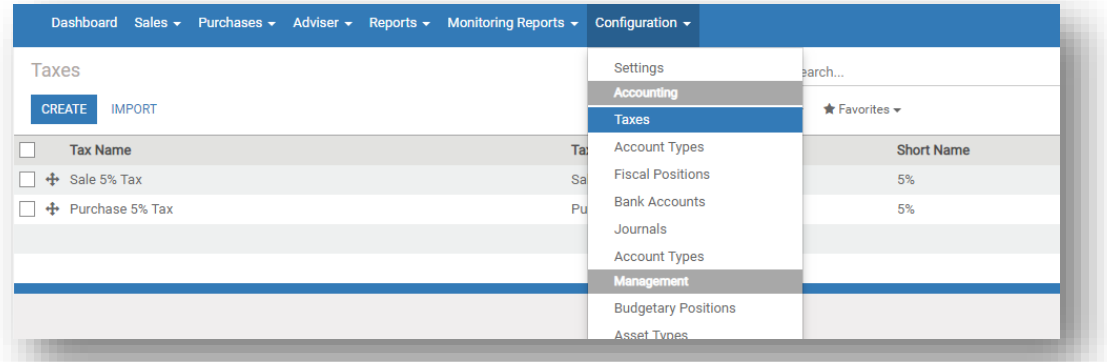

**d. Cost Centers (Analytic Accounting):**

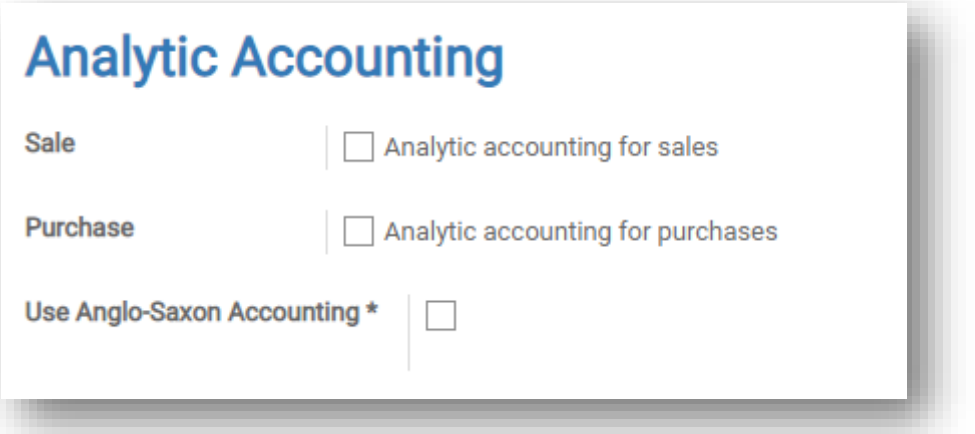

### **Create analytic accounting**

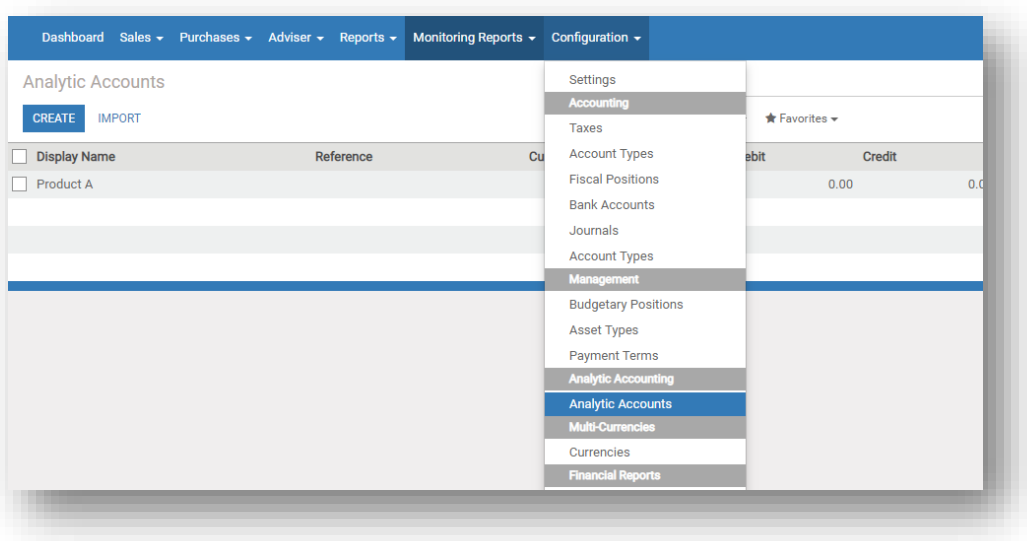

### 2. Journals

The default journals that you will find it into the system…

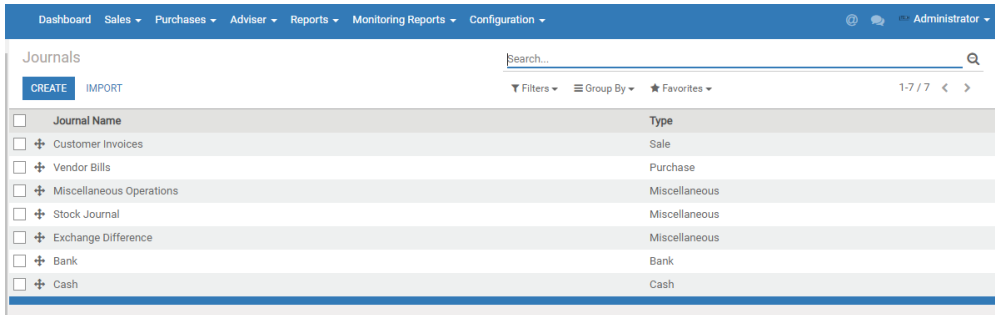

### Create a journal:

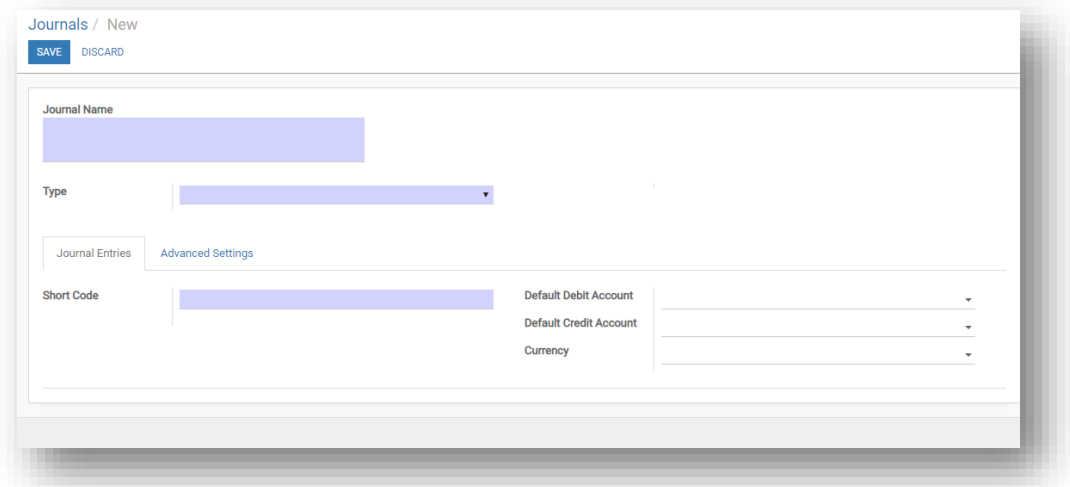

### **Create a journal entries:**

From adviser  $\rightarrow$  Journal Entries

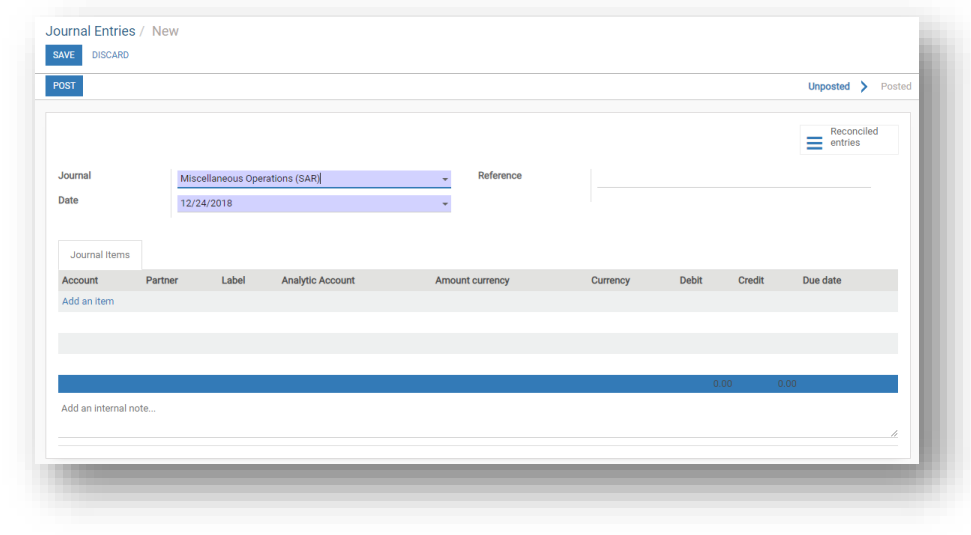

You can post journals one by one or do it once by:

*Just open the journal entries from adviser, select whatever you need to post* 

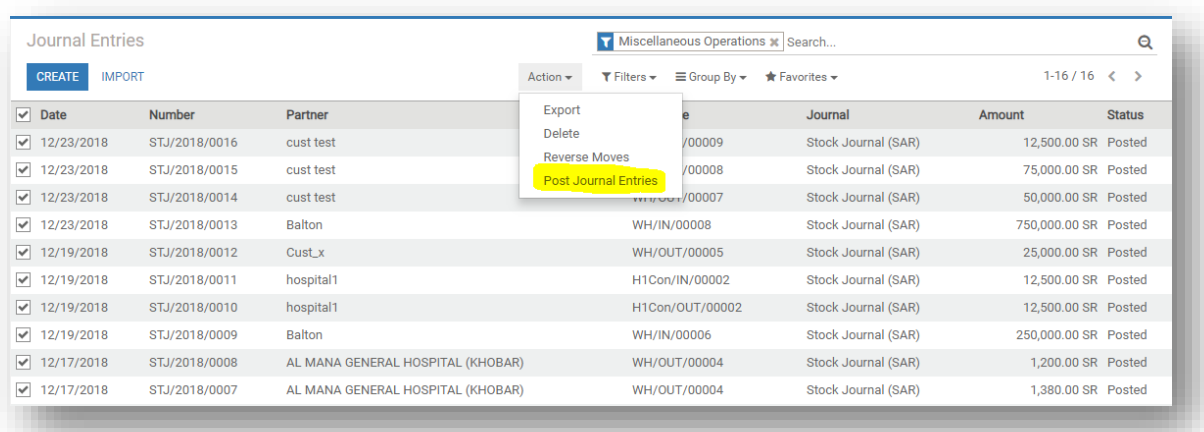

### 3. Accounts:

• Create a new Account?

You can easily create new accounts or change existing accounts.

*Instead of creating an account from scratch, you can also duplicate an existing account in case of a predefined chart of accounts. If you duplicate an account like the one you need to create, you don't have to worry about parent account and account type.*

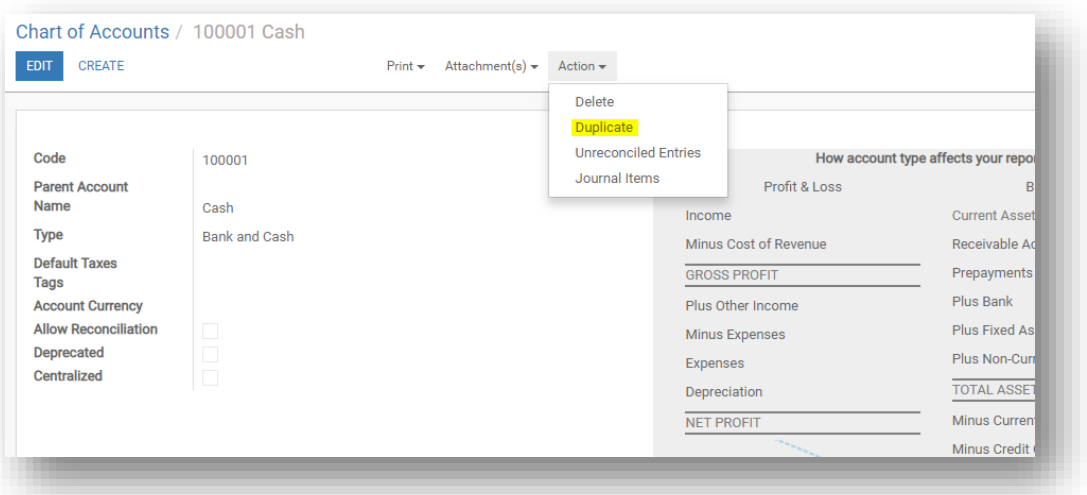

**Note: Account Currency** - Forces all the moves for this account to have this currency. Note that you can define exchange rates from the menu: *Accounting* ‣ *Configuration* ‣ *Currencies*.

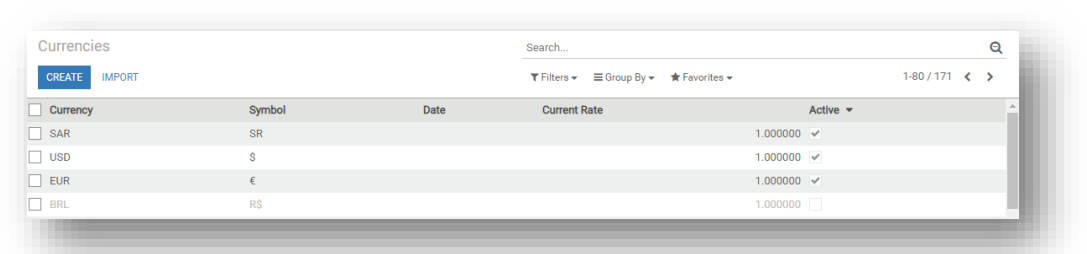

### 4. Assets:

Asset types: needed for assets management (Depreciation)

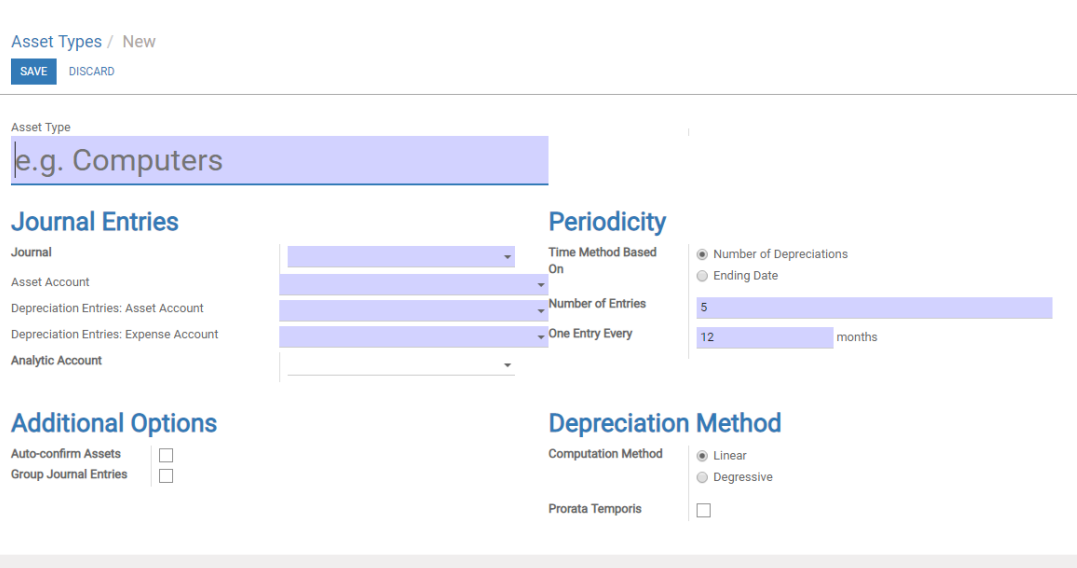

## From configuration  $\cdot$  Assets types

### 5. Financial Reports

You can select whatever preset reports from the system...

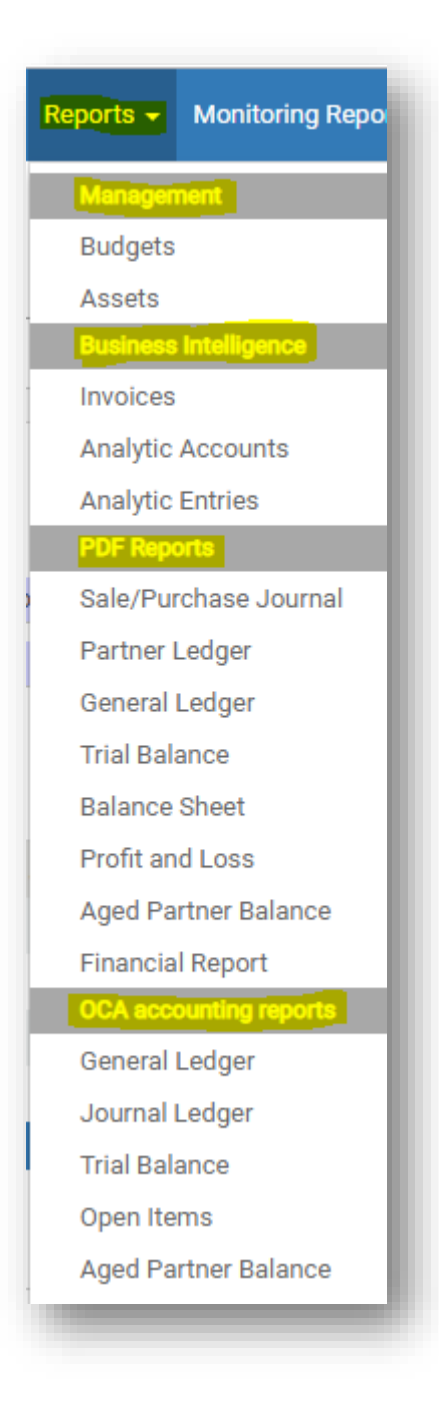

### You can create a custom financial report:

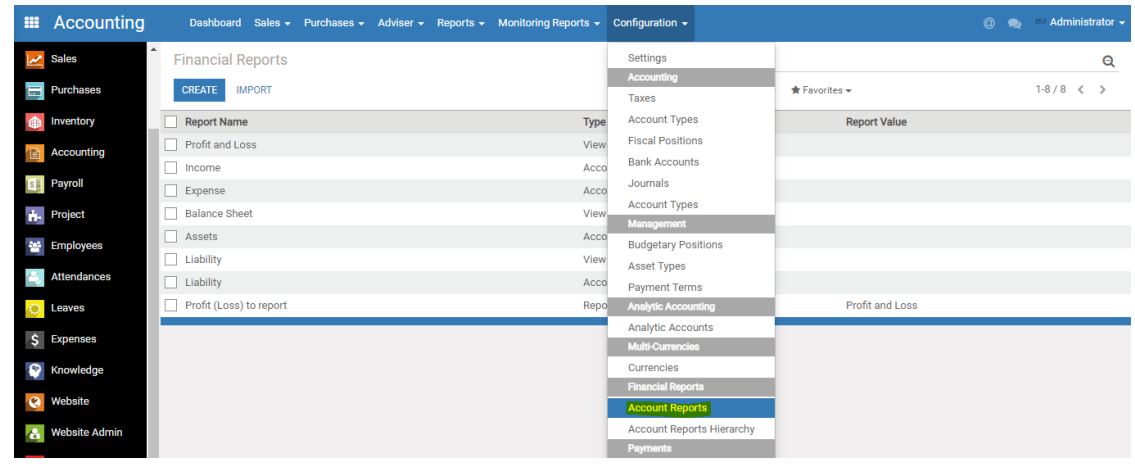

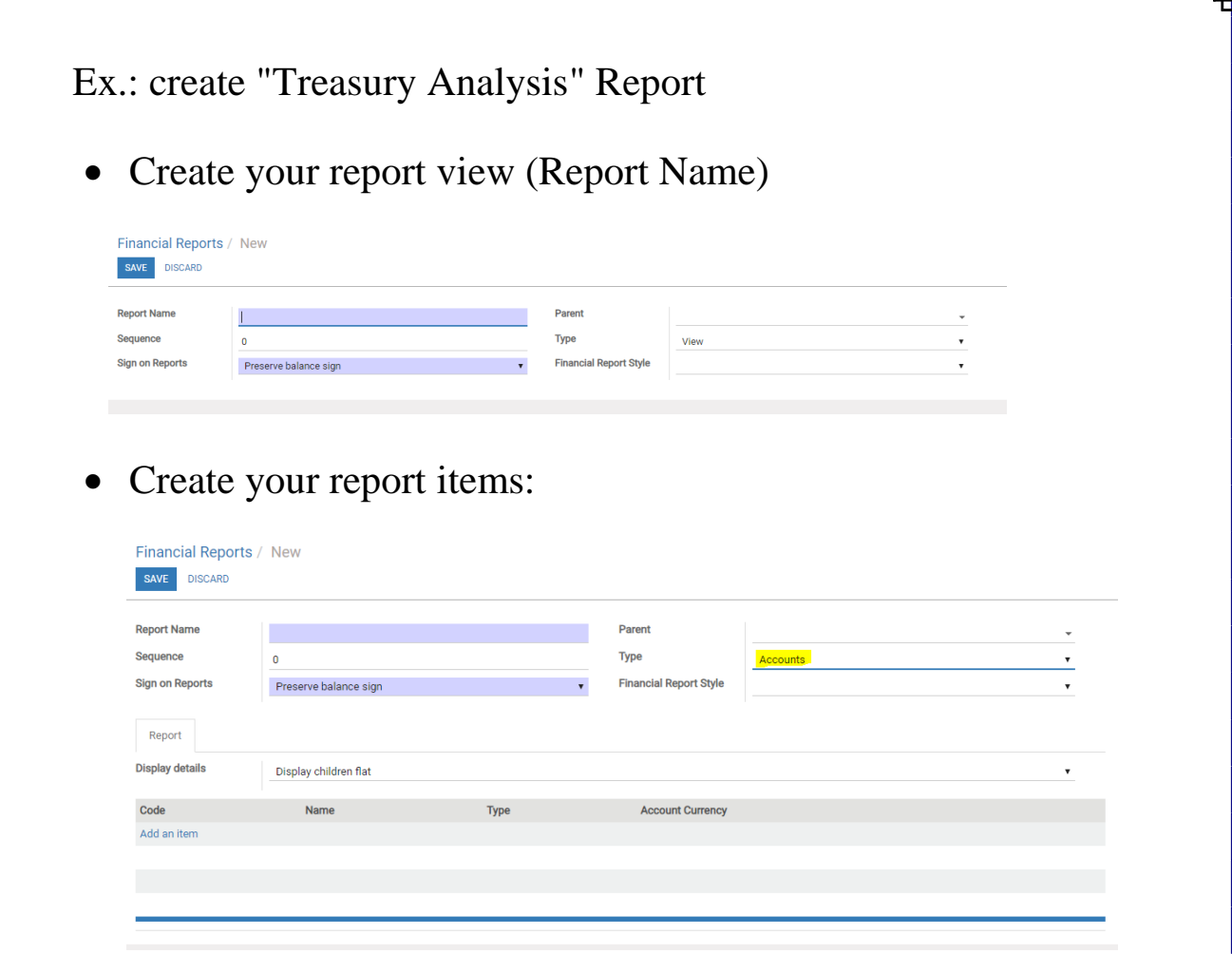

6. Payment Terms:

Configure your usual payment terms. The description of the payment term is the one that appear on the invoice or the sale order.

A payment term may have one line (ex: 21 days) or several lines (10% within 3 days and the balance within 21 days). If you create a payment term with several lines, be sure the latest one is the balance.

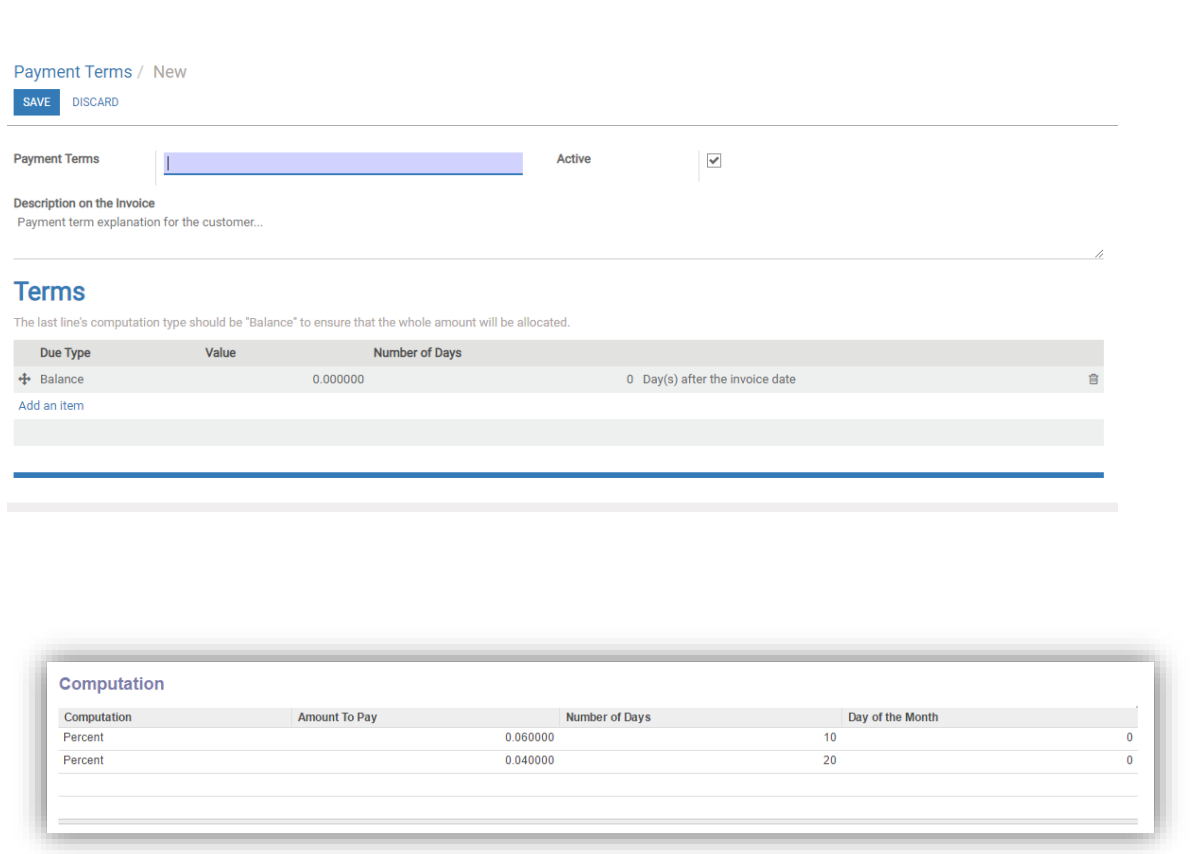

7. Currencies:

You can manually configure the currency rates in *Configuration*  $\rightarrow$ *Currencies*. Open the currencies you want to use and edit it. Make sure the currency is active.

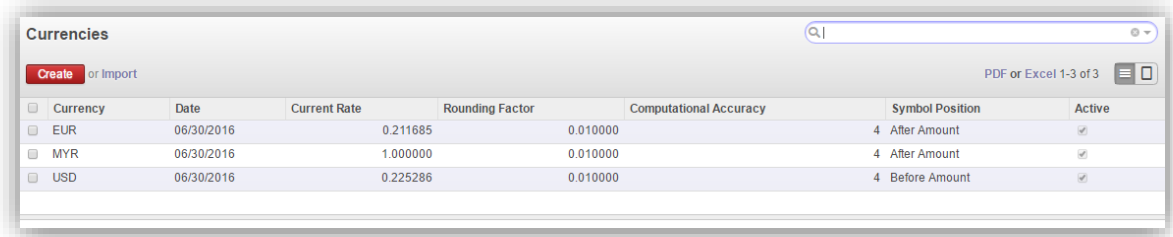

Note that: If you purchase or sale with different currency you must change the rate first…

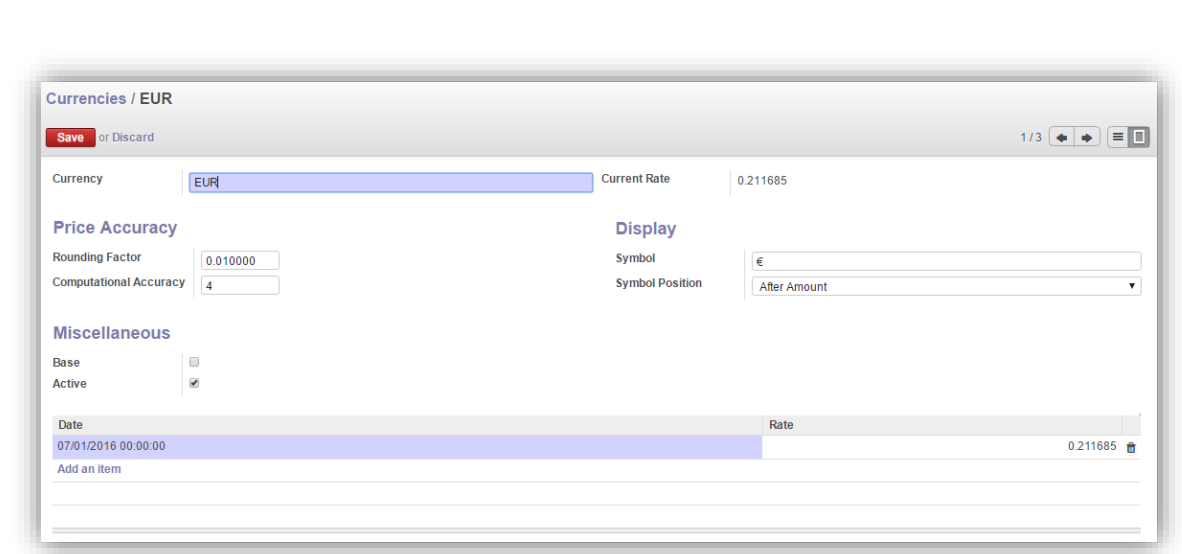

8. Accounting Reporting: (Try it – notice the results)

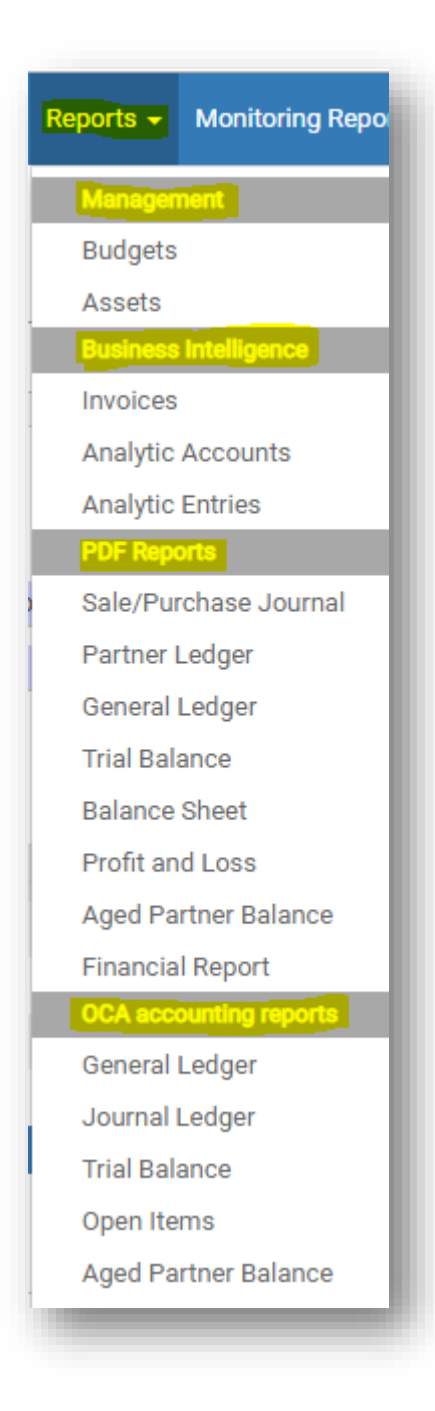